Orientações para encerramento de período letivo no SGE

O encerramento do período letivo requer a execução de alguns procedimentos para garantir a correta emissão de relatórios oficiais comprobatórios de conclusão de turmas e situação final da promoção de alunos para o período letivo vindouro. Veja a seguir.

## 1) ENCERRAR BIMESTRES LETIVOS

1.1 – O encerramento dos bimestres nas datas previstas é importante para garantir que os dados impressos nos relatórios oficiais sejam fidedignos aos armazenados no sistema.

Acesse o menu: 1. - PARAMETROS > 1. - Bimestre letivo. Veja tela abaixo. Informe a modalidade de ensino

e os demais parâmetros para

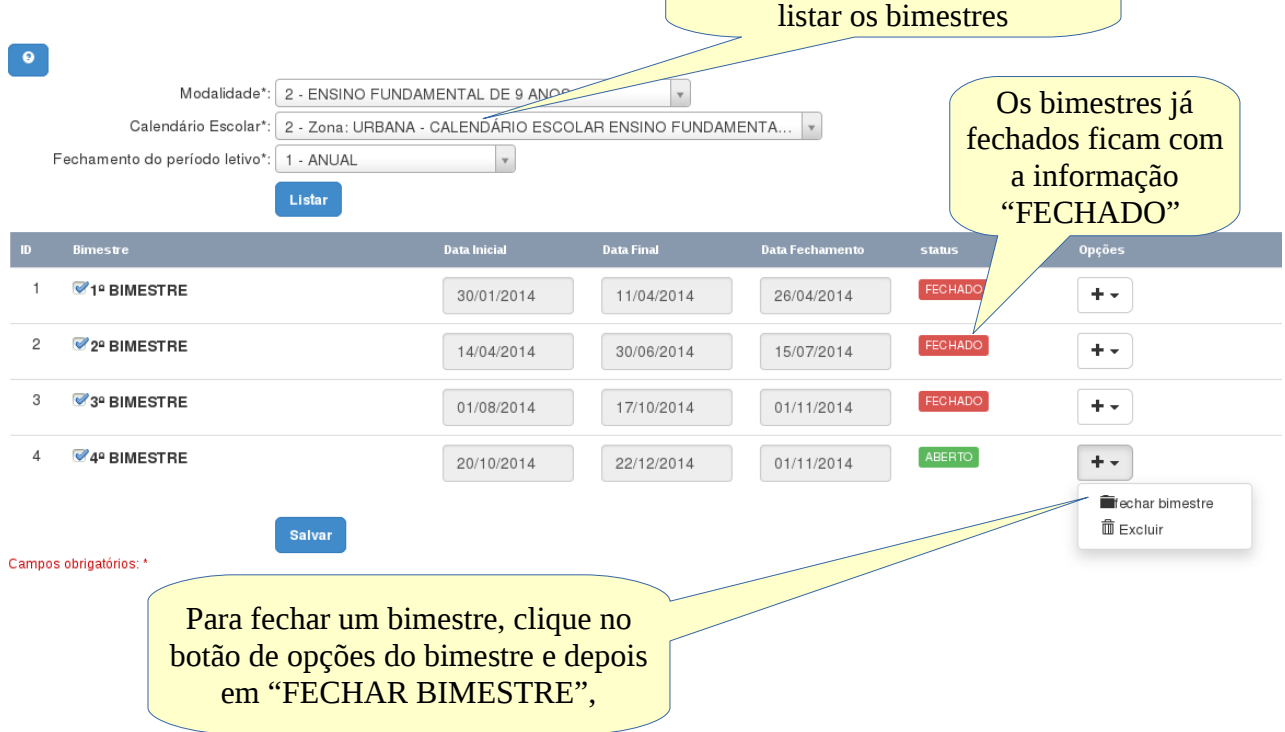

**suporte: demervalalmeid[a@gmail.com,](mailto:suportesigeescola@gmail.com) SIGE – sistema de gestão escolar**

1.2 – O fechamento do bimestre apenas bloqueia o lançamento ou alteração de notas no perfil do professor. Não bloqueia o lançamento de conteúdos ou faltas na tela de frequência.

1.3 – O fechamento do bimestre pode ser desfeito apenas pelo Secretário da Unidade de Ensino, mas recomedamos cautela ao abrir os bimestres, pois esse procedimento libera o bimestre para todos os professores. Se realmente for necessário abrir um bimestre, lembre-se de fechá-lo quando os procedimentos de inserção ou alteração notas forem finalizados.

## 2) ENCERRAR TURMAS

2.1 – O encerramento das turmas é necessário para que as atas finais e os relatórios finais de notas, sejam impressos de forma correta. Se houver inconsistências em cálculo de notas e situações acadêmicas de alunos, essas são corrigidas com o fechamento da turma.

2.2 – O encerramento da turma bloqueia para, independente dos bimestres estarem ou não fechados, lançamento de conteúdos, frequências, notas e conceitos. Acesse o menu: 2 – CADASTRO > 2.2 – TURMA > 2.2.3 – ENCERRAR TURMAS e será mostrada a seguinte tela.

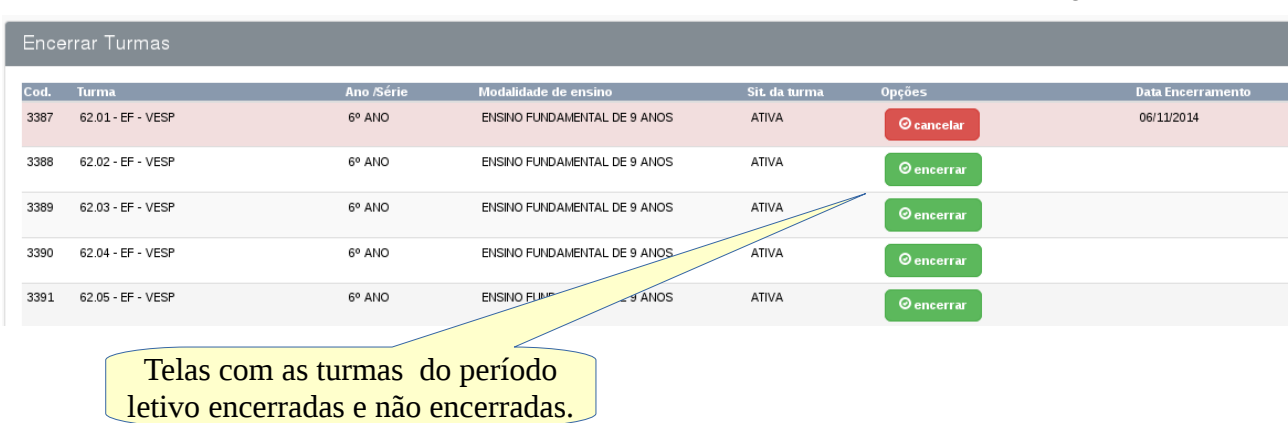

**suporte: demervalalmeid[a@gmail.com,](mailto:suportesigeescola@gmail.com) SIGE – sistema de gestão escolar**

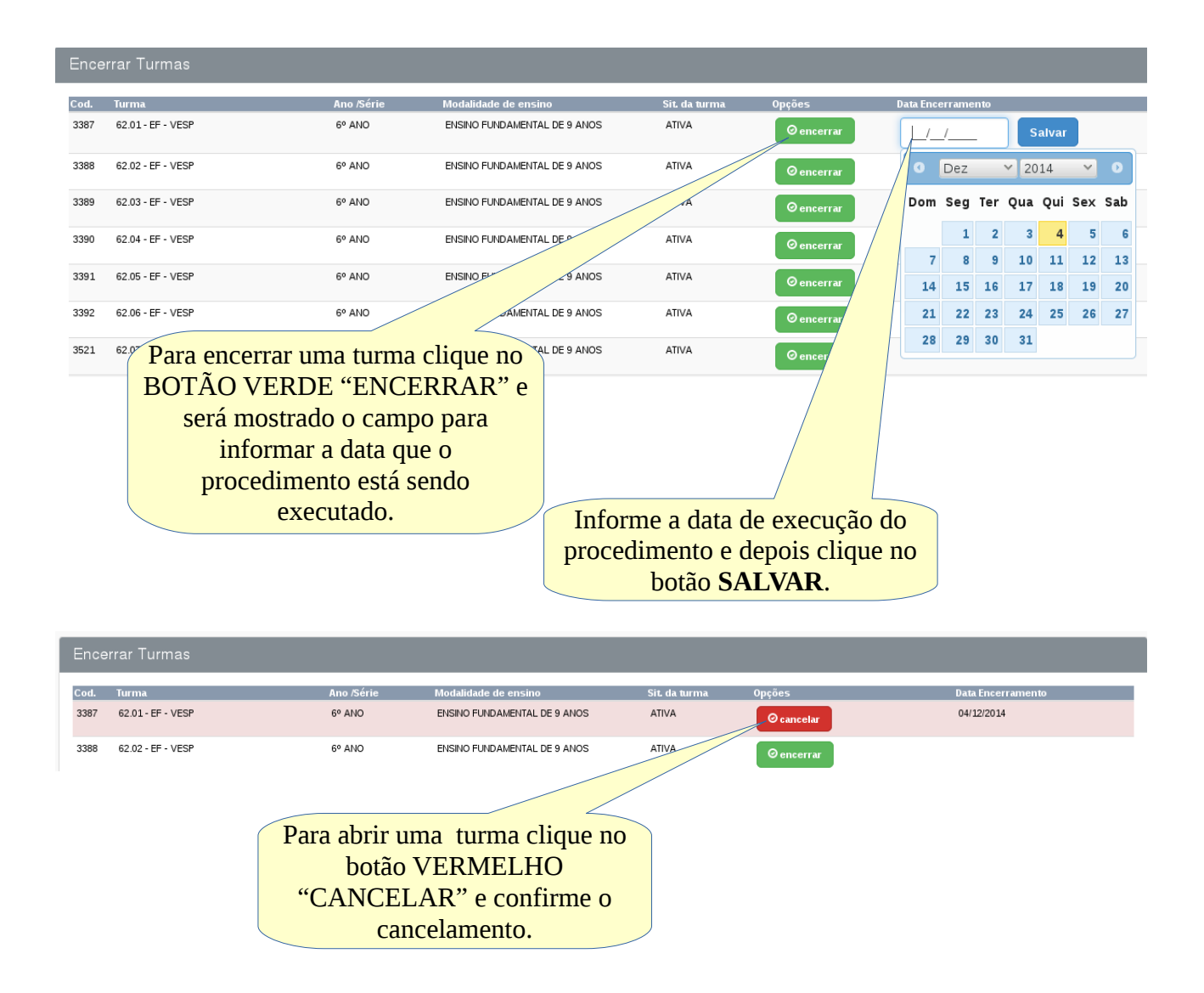

2.2.3 – Atenção: Após a impressão das atas e conferências das mesmas e constatação que os dados estão corretos, evite de abrir as turmas já fechadas. Somente abra turmas já fechadas se realmente for necessário, mas lembre-se de fechá-las quando os procedimentos de correção de dados forem finalizados.

Importante: Só feche turmas quando as notas de conselho de classe já tiverem sido lançadas.

**suporte: demervalalmeid[a@gmail.com,](mailto:suportesigeescola@gmail.com) SIGE – sistema de gestão escolar**